### **СОДЕРЖАНИЕ**

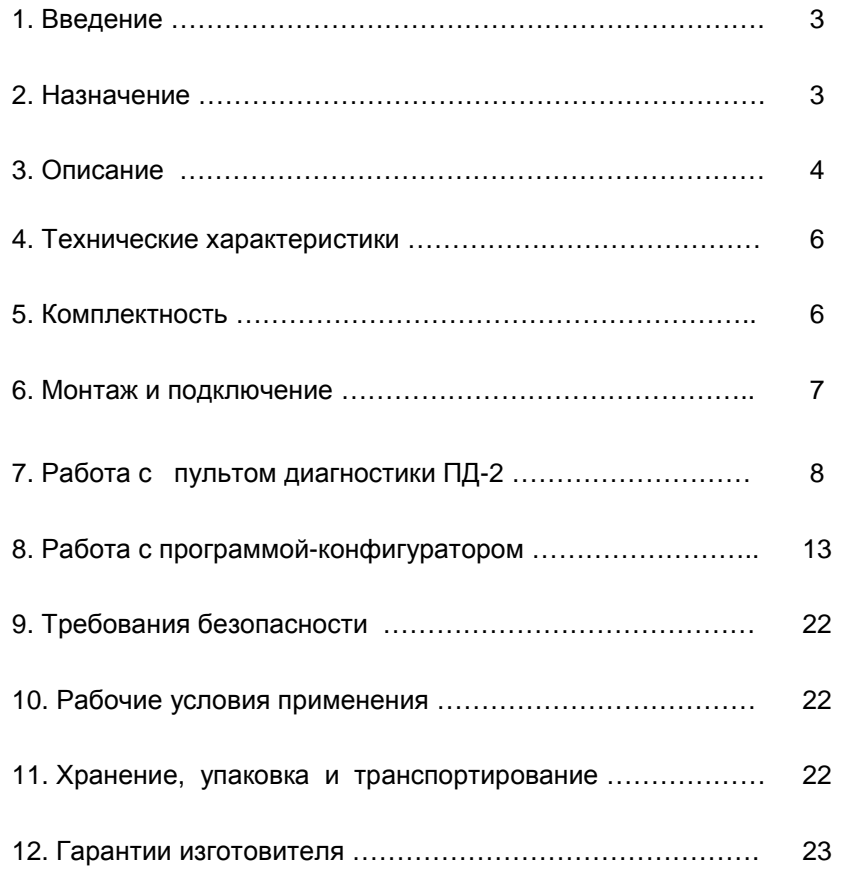

# **УСТРОЙСТВОЗВУКОВОГО СОПРОВОЖДЕНИЯ УЗС-1**

Руководство по эксплуатации

КС.88.10.000 РЭ

ООО «Комсигнал»

<sup>г</sup>. Екатеринбург, 2009 г.

#### **1. ВВЕДЕНИЕ**

Настоящее Руководство предназначено для изучения **Устройства звукового сопровождения УЗС-1** (<sup>в</sup> дальнейшем – "устройство УЗС-1") <sup>и</sup> содержит описание его работы <sup>и</sup> сведения, необходимые для его правильной эксплуатации.

#### **2. НАЗНАЧЕНИЕ**

Устройствопредназначено для обеспечения безопасного перехода пешеходами проезжей части, что обеспечивается звуковым сопровождением разрешающего сигнала светофора.

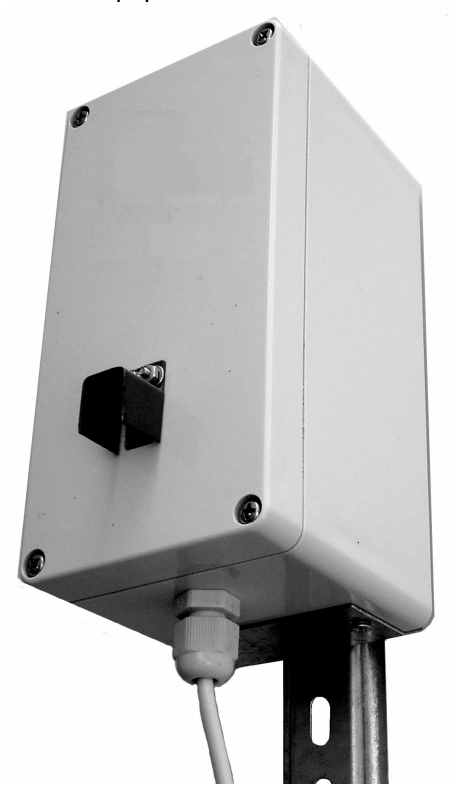

Внешний вид устройства УЗС-1.

#### **3. ОПИСАНИЕ**

При наличии разрешающего сигнала устройство УЗС-1 начинает излучать звуковые сигналы <sup>в</sup> виде импульсов. <sup>В</sup> конце пешеходной фазы звуковые импульсы начинают излучаться чаще (время переключения можно изменить – см. <sup>п</sup>.8.4). Во время зеленого мигания устройство УЗС-1 начинает излучать прерывистый звуковой сигнал.

Уровень звукового сигнала может программироваться потребителем <sup>в</sup> диапазоне от 0 до 100% <sup>с</sup> шагом 5% в 50-ти диапазонах времени суток. Максимально громкий сигнал, соответствует уровню 100, минимальный (полное отключение) соответствует 0.

 Смена уровня громкости может быть запрограммирована как по времени суток, так <sup>и</sup> по дням недели. При этом на любой день недели можно назначить один из 7-<sup>и</sup> суточных планов, <sup>в</sup> каждом из которых возможно 50 переключений уровня громкости с привязкой ко времени суток. Однако, есть ограничение: суммарное количество переключений во всех суточных планах – не более 156.

На предприятии - изготовителе устройство УЗС-1 выпускается запрограммированным следующим образом:<br>• почалася числа поступных следующий процедуровки и соббати и с понедельника по пятницу – суточный план 1, <sup>в</sup> субботу <sup>и</sup> воскресенье – суточный план 2.

### Сут<u>очный план 1 – рабочие дни</u>

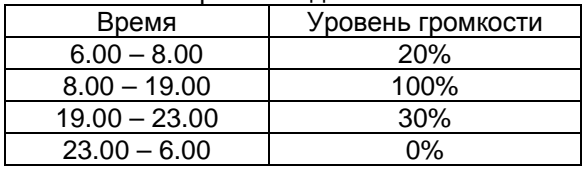

### Сут<u>очный план 2 – выходные дни</u>

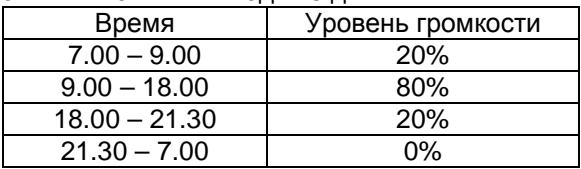

Суточный план 3 <sup>и</sup> последующие – не запрограм мированы.

Планы переключения громкости, настройки режимов работы <sup>и</sup> часы устанавливаются <sup>и</sup> корректируются на компьютере <sup>с</sup> помощью программы-конфигуратора <sup>и</sup> записываются <sup>в</sup> энергонезависимую память устройства УЗС-1 через USB-кабель программирования (КС.88.07.000).

При необходимости, текущую дату <sup>и</sup> время можно изменить на объекте <sup>с</sup> помощью пульта диагностики ПД-2 (КС88.06.000). Кроме того, при помощи пульта ПД-2, имеется возможность изменить общую громкость устройства УЗС-1, что позволяет настроить громкость звукового сопровождения разрешающего сигнала светофора на конкретном перекрестке.

Установленные настройки сохраняются <sup>в</sup> энергонезависи- мой памяти устройства УЗС-1 <sup>в</sup> течение неограниченного времени.

 Устройство УЗС-1 имеет <sup>в</sup> своем составе часы реального времени, которые питаются от литиевой батарейки. Часы учитывают переход на зимнее/летнее время, если это разрешено <sup>в</sup> настройках. Правильный ход часов обеспечивается в течение 12-15 месяцев.

В случае остановки часов реального времени устройство УЗС-1 переходит на работу <sup>с</sup> пониженной громкостью звукового сигнала (уровень 10% - вне зависимости от времени суток). В этом случае следует открыть крышку устройства УЗС-1 <sup>и</sup> заменить литиевую батарейку, расположенную <sup>в</sup> специальном держателе на печатной плате. Затем необходимо заново установить дату и время (с помощью пульта ПД-2 или<br>"Сыл юторе чаров USB коболь програми корошиз) компьютера через USB-кабель программирования).

# **4. ТЕХНИЧЕСКИЕ ХАРАКТЕРИСТИКИ**

4.1. Питание устройства УЗС-1 производится переменнымнапряжением от 175 <sup>В</sup> до 242 <sup>В</sup> частотой от 49 Гц до 50 Гц.

- 4.2. Частота звукового сигнала 3 кГц <u>+</u> 500 Гц.<br>...
- 4.3. Потребляемая мощность не более 2,5 Вт.
- 4.4. Максимальная погрешность часов реального времени 30 мин/год.
- 4.5. Габаритные устройства УЗС-1 80 х 85 х 160 мм.
- 4.7. Масса устройства УЗС-1 не более 0,5 кГ.
- 4.8. Средняя наработка на отказ не менее 50 000 часов.
- 4.9. Средний срок службы не менее 10 лет.

# **5. КОМПЛЕКТНОСТЬ**

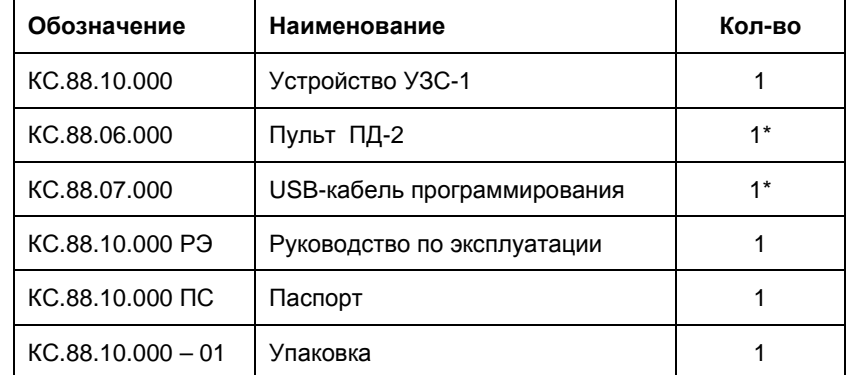

\* Поставка оговаривается при заказе <sup>и</sup> оплачивается отдельно.

# **6. МОНТАЖ <sup>И</sup> ПОДКЛЮЧЕНИЕ**

6.1. Перед установкой на пешеходный переход устройство УЗС-1 программируется программой-конфигуратором (см. <sup>п</sup>.8.)

В память устройства УЗС-1 записываются суточные планы. Кроме того, следует произвести следующие установки:

- Сезонный перевод времени (зимнее/летнее время):<br>= = = = = = ЕСТЬ/НЕТ.

*На предприятии* **-** *изготовителе установлено* **– «***ЕСТЬ***».** 

- Время переключения режима излучения звукового сигнала <sup>с</sup> обычного на учащенный. Время устанавливается <sup>в</sup> секундах, <sup>а</sup> отсчитывается относительно конца зеленого сигнала.

*На предприятии* **-** *изготовителе установлен переход на учащенный звуковой сигнал за* **8** *секунд до окончания зеленого сигнала***.**

- Режим обучения для определения времени зеленого: по двум циклам светофорного объекта или по одному<br>---------------------------------предыдущему циклу.
- *На предприятии**изготовителе установлено обучение по предыдущему циклу***.**

6.2. Кабель питания устройстваподключается параллельно зелёной пешеходной секции светофора.

6.3. На объекте устройство устанавливается кабельным вводом вниз.

6.4. При первоначальной установке устройства УЗС-1 на объект необходимо отрегулировать общую громкость звукового сигнала (см. п.7.4).

# **7. РАБОТА <sup>С</sup> ПУЛЬТОМ ДИАГНОСТИКИ ПД-2**

7.1. Внешний вид пульта приведен на рисунке ниже.

Все операции <sup>с</sup> пультом выполняются при поданном на устройство УЗС-1 питании. Пульт подключается <sup>к</sup> разъему устройства УЗС-1, расположенному <sup>в</sup> нижней части корпуса подзащитной крышкой.

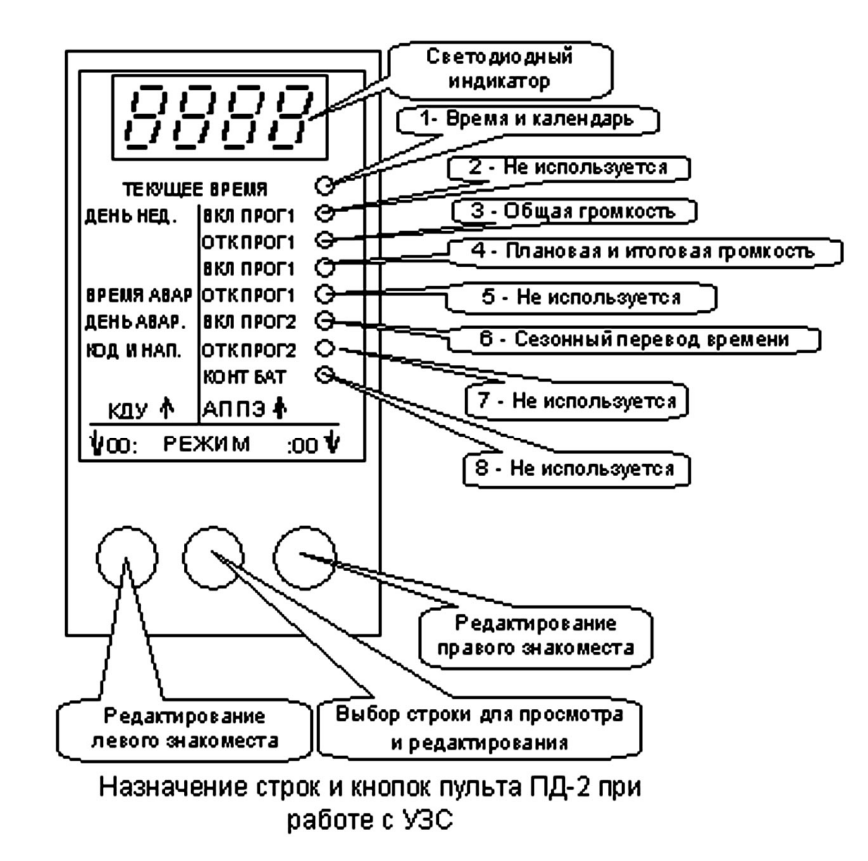

7.2. После подключения пульта на его индикаторе отобразится номер текущей версии программы прошивки пульта ПД-2.

**ВНИМАНИЕ! Работа <sup>с</sup> устройством УЗС-1 поддерживается пультами диагностики <sup>с</sup> прошивкой версии не ниже v1.11** 

После индикации версии прошивки появится надпись «**CLOC**» и загорится светодиод <sup>в</sup> верхней строке пульта.

Средней кнопкой пульта можно выбрать просматриваемый или редактируемый параметр. Некоторые строки пульта при работе с устройством УЗС-1 не используются (см. таблицу).

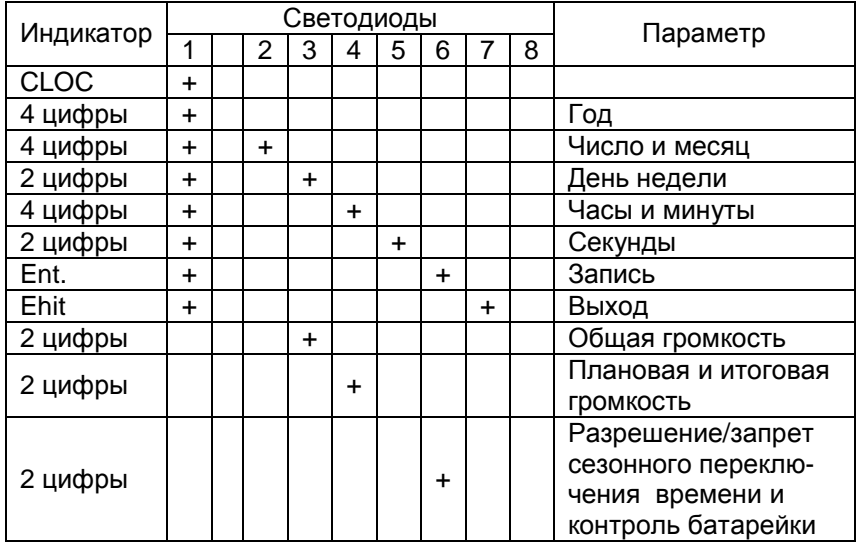

7.3. Просмотр <sup>и</sup> установка времени <sup>и</sup> даты.

Зажгите средней кнопкой пульта ПД-2 светодиод <sup>в</sup> первой строке сверху. На индикаторе пульта отобразится надпись «**CLOC**» (Clock – часы).

 Для входа <sup>в</sup> режим просмотра часов <sup>и</sup> календаря необходимо нажать левую кнопку пульта. При нажатии на правую кнопку пульта произойдет то же самое, но с автоматическим переходом <sup>в</sup> режим редактирования. Режим редактирования отличается от просмотра тем, что <sup>в</sup> нем не происходит ежесекундного обновления индикации (часыустройства УЗС-1 <sup>в</sup> это время продолжают идти).

Если во время редактирования значения минут возникает переход от 59 к 0 – значение часов не изменяются. Это относится к переполнению любого редактируемого значения.<br>• Ускавании ну зазд аваманный эти стантатакат

*Ускоренный ввод времени*/*даты отсутствует*.

В режиме просмотра/редактирования времени <sup>и</sup> календаря первый (верхний) светодиод светится постоянно.

Нажатием средней кнопки пульта осуществляется выбор строки пульта, при этом выбранная строка (кроме первой) индицируется свечением еще одного светодиода на светодиодной линейке справа.

• *Год*

 На индикаторе отображается текущий год. Например, «**2005**». На линейке светодиодов справа светится только первыйсветодиод.

 Коррекция года производится левой кнопкой пульта ПД-2. При ее нажатии значение увеличиваются на единицу. Если, удерживая левую кнопку нажатой, нажать среднюю, произойдет уменьшение значения на единицу.

Диапазон изменения года – от 2005 до 2050.

# • *Числои месяц*

 На индикаторе отображается текущее число (слева) <sup>и</sup> месяц (справа). Например «**0805**» – 8 мая. На линейке светодиодов справа светятся два светодиода – первый <sup>и</sup> второй.

Коррекция числа производится левой кнопкой пульта ПД-2. При ее нажатии значение увеличиваются на единицу. Если, удерживая левую кнопку нажатой, нажать среднюю, произойдет уменьшение значения на единицу.

Коррекция месяца производится правой кнопкой пульта ПД-2. При ее нажатии значение увеличиваются на единицу. Если, удерживая правую кнопку нажатой, нажать среднюю,<br>- экономические последительно с отношли произойдет уменьшение значения на единицу.

Диапазон изменения числа – от 1 до 28, 29, 30 или 31 <sup>в</sup> зависимости от месяца <sup>и</sup> високосности года. Месяц изменяется от 1 до 12.

 *В случае*, *если вы измените сначала дату*, *<sup>а</sup> затем год*, *то проверка на корректность производится при записи времени*/*датыв память устройства УЗС*-1.

# • *День недели*

 День недели выводится <sup>в</sup> правом знакоместе, числом от 01 до 07, как указано <sup>в</sup> таблице:

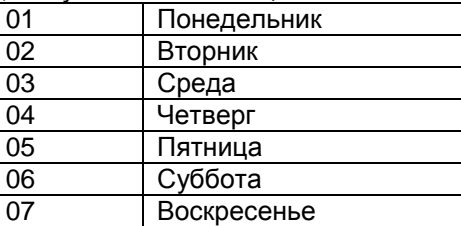

9

На светодиодной линейке справа светятся светодиоды <sup>в</sup> первой <sup>и</sup> третьей строке. Левое знакоместо индикатора остается пустым.

Коррекция дня недели производится правой кнопкой<br>——————————————————— пульта ПД-2. При ее нажатии значение увеличиваются на единицу. Если, удерживая правую кнопку нажатой, нажать<br>эрелизия произойлог имош шошие очачания на одиницу среднюю, произойдет уменьшение значения на единицу.

# • *Часы <sup>и</sup> минуты*

На индикатор выводятся часы (слева) <sup>и</sup> минуты (справа). На светодиодной линейке справа светятся светодиоды <sup>в</sup> первой и четвертой строке.

Коррекция часов производится левой кнопкой пульта ПД-2. При ее нажатии значение увеличиваются на единицу. Если, удерживая левую кнопку нажатой, нажать среднюю, произойдет уменьшение значения на единицу.

Коррекция минут производится правой кнопкой пульта ПД-2. При ее нажатии значение увеличиваются на единицу. Если, удерживая правую кнопку нажатой, нажать среднюю, произойдет уменьшение значения на единицу.

Часы изменяются от 0 до 23, минуты от 0 до 59.

### • *Секунды*

 Значение секунд выводятся на индикатор <sup>в</sup> правом знакоместе, левое знакоместо индикатора – пустое. На светодиодной линейке справа светятся светодиоды <sup>в</sup> первой <sup>и</sup> пятой строке. Первоначально пульт находится <sup>в</sup> режиме просмотра времени.

Коррекция секунд производится правой кнопкой пульта ПД-2. При ее нажатии значение увеличиваются на единицу. Если, удерживая правую кнопку нажатой, нажать среднюю, произойдет уменьшение значения на единицу.

При необходимости возможна коррекция секунд по сигналам точного времени. Для коррекции секунд необходимо НАЖАТЬ до или во время первого сигнала левую кнопку пульта ПД-2, а затем ОТПУСТИТЬ ее <sup>с</sup> началом шестого сигнала точного времени.

*Следует учитывать*, *что если текущее значение секунд меньше* 40, *то они обнуляются*, *<sup>а</sup> если больше*, *то происходит округление времени <sup>в</sup> большую сторону на одну минуту*. *В этом случае необходимо произвести коррекцию минут*.

# • *Запись времени <sup>и</sup> даты*

 Находясь <sup>в</sup> режиме «Просмотр <sup>и</sup> установка времени <sup>и</sup> даты» средней кнопкой пульта ПД-2 выберите на индикаторе надпись «**Ent.**». На светодиодной линейке справа будут светиться светодиоды <sup>в</sup> первой <sup>и</sup> шестой строке.

Нажатием правой кнопки пульта отредактированное время/дату можно записать в энергонезависимую память<br>ws<del>t</del>re*liers* and *loca* устройства УЗС-1.

*Перед записью выполняется проверка корректности ввода даты <sup>и</sup> года на предмет високосности*. *Если дата введена неправильно*, *на экране появится надпись* «**Err**», *а затем будет выполнен переход на строку* «*число <sup>и</sup> месяц*», *в которой вы увидите откорректированное значение*. *Если все верно*, *надо будет повторить ввод времени <sup>и</sup> даты*.

### • *Выход из режима*

### **«***Просмотр <sup>и</sup> установка времени <sup>и</sup> даты***»**

Находясь <sup>в</sup> режиме «Просмотр <sup>и</sup> установка времени <sup>и</sup> даты» средней кнопкой пульта ПД-2 выберите на индикаторе надпись «**Ehit**». На светодиодной линейке справа будут светиться светодиоды <sup>в</sup> первой <sup>и</sup> седьмой строке.

Выход из режима осуществляется нажатием правой или левой кнопки пульта ПД-2. На дисплей пульта будет выведен номер текущей версии программы прошивки пульта ПД-2, <sup>и</sup> Вы окажетесь в предыдущем меню. На индикаторе будет<br>этображене наттикниСLOC» отображена надпись «**CLOC**».

7.4. Для просмотра <sup>и</sup> установки общей громкости звучания устройства УЗС-1 зажгите средней кнопкой пульта ПД-2 светодиод <sup>в</sup> третьей сверху строке. <sup>В</sup> правом знакоместе индикатора будет отображаться общая громкость <sup>в</sup> %% от 0 до 99.

Нажатием левой кнопки пульта параметр уменьшается <sup>с</sup> на 5%, нажатием правой – увеличивается на 5%.<br>Метифицированный положки отпомогшивается на 5%. Модифицированный параметр автоматически записывается <sup>в</sup> энергонезависимую память устройства УЗС-1.

7.5. Для просмотра громкости по суточному плану <sup>и</sup> итоговой громкости устройства зажгите средней кнопкой пульта ПД-2 светодиод <sup>в</sup> четвертой сверху строке. <sup>В</sup> левом знакоместе будет отображаться громкость по суточному плану (0..99)%, <sup>в</sup> правом

### знакоместе – итоговая громкость (0..99)% с учетом громкости по суточному плану <sup>и</sup> установленной по <sup>п</sup>.7.4. общей громкости.

Например, если громкость по суточному плану =45%, а общая громкость =75%, то итоговая громкость составит 0,45\*0,75\*100%=33,75% (индицируется цифра 33).

7.6. Для просмотра (установки) переключателя сезонного перевода времени (зимнее/летнее время) <sup>и</sup> контроля состояния литиевой батарейки часов реального времени устройства УЗС-1 зажгите средней кнопкой пульта ПД-2 светодиод <sup>в</sup> шестой сверху строке.

В левом знакоместе будет отображаться состояние переключателя сезонного перевода времени:

«**00.**» - перевод времени запрещен,

«**01.**» - перевод времени разрешен.

Левой кнопкой пульта ПД-2 можно изменить состояние переключателяс автоматическим запоминанием настройки <sup>в</sup> энергонезависимой памяти устройства УЗС-1.<br>————————————————————

Индикация «**ЕЕ**» <sup>в</sup> правом знакоместе означает, что литиевую батарейку следует заменить и заново установить<br>эромя и воти (ом. в 7.3 мян в 9.7.) время <sup>и</sup> дату (см. п.7.3 или <sup>п</sup>.8.7.)

*Примечание***.** Предприятием-изготовителем готовится <sup>к</sup> выпуску пульт диагностики ПД-2 с прошивкой версии V1.14. <sup>в</sup> которой добавлена возможность переносить настройки <sup>и</sup> суточные планы, составленные с помощьюсуточные планы, составленные с помощью программы-<br>конфигуратора устройства УЗС-1 на объект.

В настоящее время пульт диагностики ПД-2 с прошивкойверсии V1.14. находится <sup>в</sup> стадии тестирования.

# **8. РАБОТАС ПРОГРАММОЙ-КОНФИГУРАТОРОМ**

 Программа-конфигуратор устройства УЗС-1 интегрирована <sup>в</sup> конфигуратор контроллеров КДУ начиная с версии V1.4.0.0 (файл KDU\_1.4.0.0.exe) и последующие.

Используя программу-конфигуратор можно составить, прочитать из файла, редактировать <sup>и</sup> записать <sup>в</sup> файл проект светофорного объекта (файл \*.uzs) <sup>и</sup> создать файл планов <sup>и</sup> настроек (файл \*.u0).

Используя USB-кабель программирования (КС.88.07.000) можно записать/считать все планы (недельные, суточные) <sup>и</sup>настройки <sup>в</sup>/из устройства УЗС-1 (файл \*.u0).

Программа-конфигуратор позволяет:

- организовать семь суточных планов смены громкости<br>———————————————————— (по дням недели);
- задавать общую громкость звучания устройства УЗС-1;
- устанавливать время перехода на более частые звуковые импульсы;
- установить включение/отключение сезонного перевода времени;
- включить обучение по одному/двум циклам светофорного объекта.

Кроме того, имеется возможность восстановить исходный проект, записанный на предприятии-изготовителе или шаблон планов.

 Время <sup>и</sup> дата также может быть записана <sup>в</sup> память устройства УЗС-1 путем считывания данных с часов <sup>и</sup> календаря компьютера.

8.1. При первом запуске программы-конфигуратора будет<br>выведено окно:

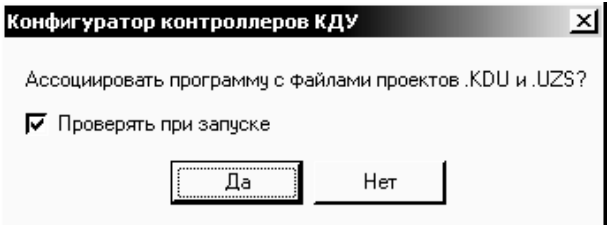

Если выбрать ответ «Да», то программа-конфигуратор будет вызываться через файл проекта светофорного объекта (файл \*.uzs) и/или файл планов <sup>и</sup> настроек (файл \*.u0). После ответа «Да» имеет смысл снять «галочку» рядом с надписью<br>— «Проверять при запуске».

Если выбрать ответ «Нет», то с файлами можно будет работать только предварительно запустив программу- конфигуратор. Этот режим есть смысл использовать, если у Вас есть несколько версий программы-конфигуратора.

8.2. Назначение кнопок программы-конфигуратора:

- создать новый проект; - открыть проект; - сохранить проект; - сохранить проект как; - перезаписать флэш-память устройства; ⇒ - открыть г<br>- сохранит<br>- сохранит<br>- перезапи<br>• справка;
	-

 $\bullet$ 

- $\overline{\phantom{a}}$  о программе;
- Выход - завершение работы <sup>и</sup> выход.

Для удобства работы при наведении курсора на любую кнопку всплывает подсказка.

8.3. После запуска программы-конфигуратора кнопкой «создать новый проект» необходимо выбрать устройство УЗС, нажав курсором на пиктограмму (—), а затем в выпадающем списке<br>- - брать «УСС» выбрать «УЗС».

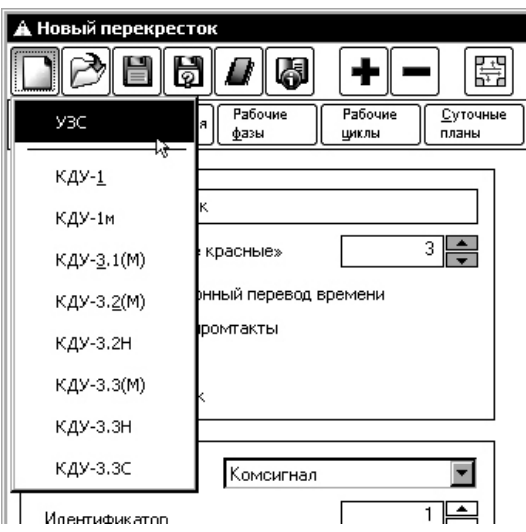

8.4. Установка общей громкости, времени перехода на более частые звуковые импульсы, включение/отключение сезонного перевода времени <sup>и</sup> выбор способа обучения (по одному/двум циклам светофорного объекта) производится <sup>в</sup> окне «Общие настройки».

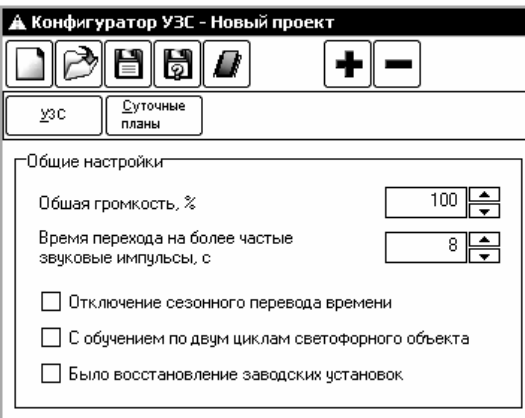

Далее рекомендуется выбрать количество <sup>и</sup> задать суточные планы работы устройства УЗС-1. Для этого<br>——————————————————— планынеобходимо нажать на кнопку .

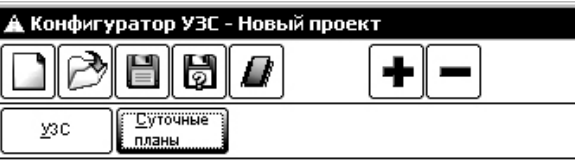

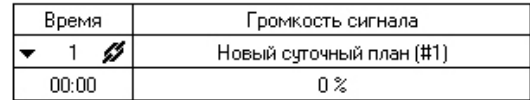

8.5. Для добавления суточных планов, необходимо нажать на кнопку

 . Максимальное количество суточных планов (точек переключения) = 7.

 Для выбора суточного плана необходимо нажать курсоромна строку <sup>с</sup> его номером.

Для ввода/коррекции времени <sup>и</sup> уровня громкости звукового сигнала необходимо нажать на значок  $\,{}^{\blacktriangleright}\,$  , при этом он сменится на  $\blacktriangledown$  и появится строка, в которой будет отображаться время смены громкости и значение громкости звукового сигнала<br>= °′°′ в %%.

 При нажатии курсором на отображенное время/громкость, у Вас появится возможность изменить значение параметра.

Добавление и удаление строк производится кнопками  $\boxed{\textcolor{red}{\boldsymbol{\tau}}}$  и  $\boxed{\textcolor{red}{\boldsymbol{\tau}}}$ .

Для удаления суточного плана его необходимо выбрать, а затем нажать на кнопку . Один суточный план остается всегда (не удаляется). Кроме того, нельзя удалить тот суточныйплан, который помечен значком **17** - этот значок указывает на то, что данный суточный план используется, то есть он назначен на какой-либо день недели (см. <sup>п</sup>.8.6.). Необходимым условием позволяющим удалить суточный план является то, что он не используется.

Для того, чтобы скрыть установленные значения времени/громкости в плане, необходимо нажать значок  $\;\;\blacktriangledown\;$ , при этом он сменится на <sup>и</sup> появится возможность добавить новый суточный план.<br>—

По умолчанию каждый суточный план кроме номера имеет название: «Новый суточный план [#N]», где N – его условный номер. Это название можно изменить, нажав на него курсором.

#### КС.88.10.000 РЭ

8.6. Далее необходимо назначить введенные суточные планы на

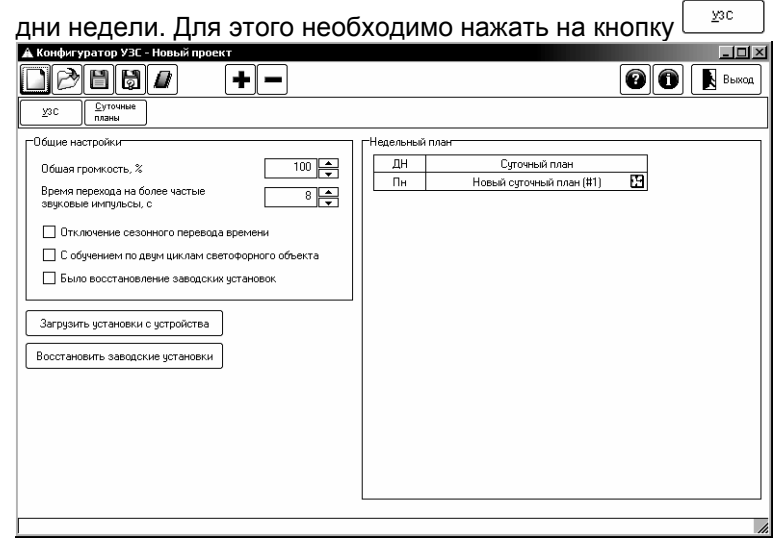

Нажимая на кнопку قط , добавляем необходимое коли-<br>чество точек переключения в окне «Недельный план». При точек переключения <sup>в</sup> окне «Недельный план». При необходимости можно выбрать максимальное количество точек переключения – 7 (каждый день недели – свой план):

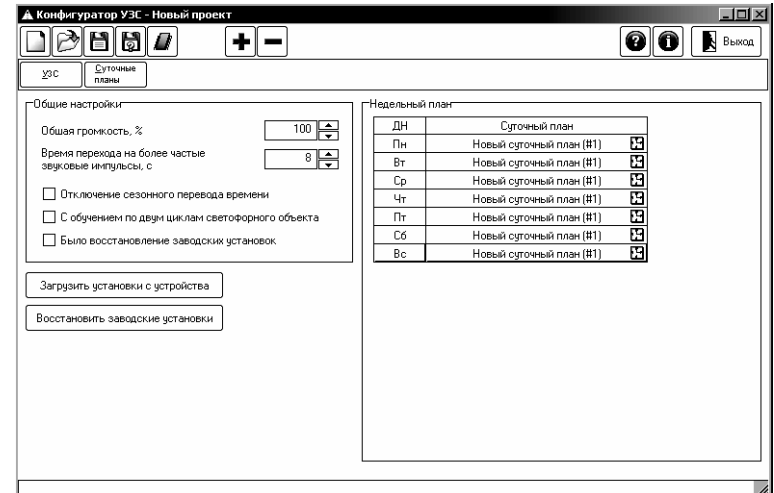

Если вы будете использовать только два суточных плана ([#1] – для рабочих дней, [#2] – для выходных), то можно поступить так: после первого нажатия на L<sup>ord</sup> сменить в левой колонке день недели [Вт] на [Сб] нажав на него курсором <sup>и</sup> выбрав из выпадающего списка [Сб]. Затем назначить на [Сб] суточный план [#2]. При этом суточный план [#1] будет действовать с 00час 00мин 00сек [Пн] по 23час 59мин 59сек[Пт], а суточный план [#2] – с 00час 00мин 00сек [Сб] по 23час 59мин59сек [Вс].

 По умолчанию на все дни недели будет назначен суточный план [#1]. Для смены суточного плана любого дня недели, необходимо нажать на название суточного плана <sup>в</sup> соответствующей строке <sup>и</sup> выбрать из выпадающего списка нужный план, заданный ранее (см. <sup>п</sup>.8.5.).

Для смены любого дня недели необходимо нажать на название дня недели <sup>в</sup> соответствующей строке <sup>и</sup> выбрать из выпадающего списка нужный день.

8.7. Записать планы <sup>и</sup> настройки <sup>в</sup> файл ( \*.u0) или во флэш память устройства УЗС-1 можно, нажав на кнопку (перезаписать флэш-память устройства). После ее нажатия вамнужно выбрать из выпадающего меню один из вариантов:<br>«Соувошть в фойв» или

- «Сохранить <sup>в</sup> файл» или
- «Записать <sup>в</sup> УЗС».

Если выбрать вариант «Сохранить <sup>в</sup> файл», вы получите возможность сохранить файл планов <sup>и</sup> настроек (файл \*.u0) на любой диск Вашего компьютера. <sup>В</sup> дальнейшем Вы сможете записать этот файл <sup>в</sup> пульт диагностики ПД-2 с помощью программы pd2fm, а затем перенести его на объект <sup>и</sup> записать <sup>в</sup> устройство УЗС-1.

*Примечание***.** Такая возможность есть при работе спультом ПД-2 с прошивкой начиная с версии v1.14.

Если выбрать вариант «Записать <sup>в</sup> УЗС», вы попадете <sup>в</sup> окно «Программатор КДУ <sup>и</sup> УЗС». При этом будет произведен «Автозапрос статуса» (будет произведена попытка установить связь с устройством, подключенным к кабелю програм-<br>мирования,чтобы считать его статус). рвания, чтобы считать его статус).<br>.

При отсутствии ошибок окне должен появиться статус устройства УЗС и появится сообщение «Готов к програм-<br>мированию»:

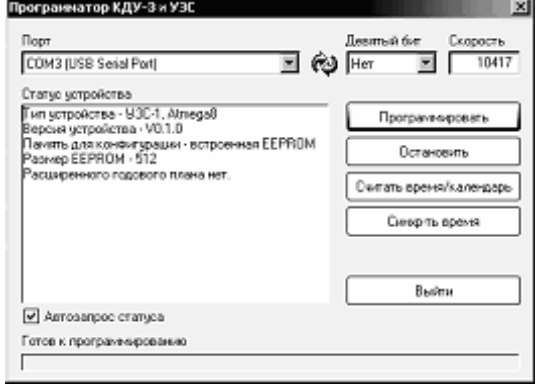

При отсутствии связи с устройством проверьте:

- подключен ли кабель программирования <sup>к</sup> устройству УЗС-1;
- нажмите на значок ❤ (обновить) рядом с окном «Порт»;<br>Согласные составил по согласные согласные согласные согла

- смените COM-порт, нажав на кнопку ⊡ (нужный COM-порт можно найти методом перебора из выпадающего списка).

Кнопка «Программировать» позволяет записать планы <sup>и</sup> настройки <sup>в</sup> устройство УЗС-1.

Кнопка «Считать время/календарь» позволяет проверить записанную в устройство УЗС-1 дату, время и день недели,<br>эштер эти поши в не устройство считав эти данные из устройства.

Кнопка «Синхр-ть время» позволяет записать время <sup>и</sup>дату, установленные на компьютере, <sup>в</sup> устройство УЗС-1.

**Внимание! Перед ее использованием, пожалуйста, убедитесьв правильности установки времени ( с учетомсекунд!) и даты на компьютере.** 

 Кнопка «Остановить» становится активной после нажатия кнопок «Программировать», «Считать время/календарь», «Синхр-ть время» <sup>и</sup> позволяет остановить выбранный процесс.

Кнопка «Выйти» позволяет закрыть окно «ПрограмматорКДУ <sup>и</sup> УЗС».

8.8. Кнопка «Загрузить установки <sup>с</sup> устройства» предназначена для считывания планов <sup>и</sup> настроек из устройства УЗС-1. При этом будет произведен «Автозапрос статуса».

После ее нажатия при отсутствии ошибок связи <sup>в</sup> окне должен появиться статус устройства УЗС и появится сообщение<br>«База и часшие чанфит рашины «Готов <sup>к</sup> чтению конфигурации»:

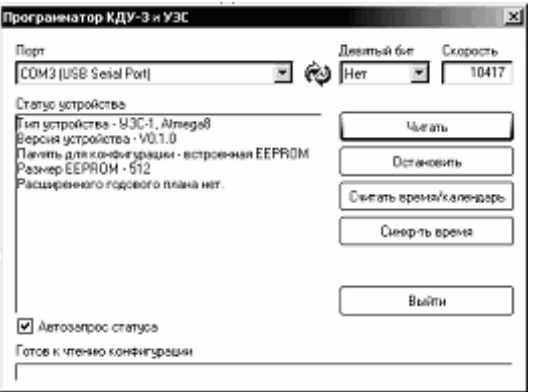

Нажав кнопку «Читать» можнозагрузить в программу- нажав кнопку «читать» можно загрузить в программу-<br>конфигуратор планы и установки с устройства. Кнопки «Считать»<br>- «Очуще то этома» «Очуще то этома» «Остановки» пойствива время/календарь», «Синхр-ть время», «Остановить» действуют аналогично (см.<sup>п</sup>.8.7.).

8.9. Кнопка «Восстановить заводские установки» предназначена для загрузки настроек предприятия-изготовителя <sup>в</sup> проект (см. п.3.). После выполнения загрузки выводится сообщение «Данные успешно загружены <sup>в</sup> проект»:

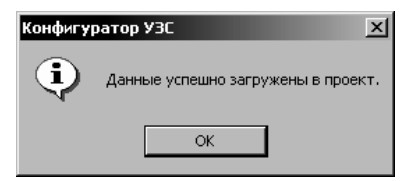

 $B$ нимание! **предприятия-изготовителя вводятся <sup>в</sup> проект, <sup>а</sup> не <sup>в</sup> устройство УЗС-1. Для того, чтобы произвести запись <sup>в</sup> устройство УЗС-1, необходимо следовать <sup>п</sup>.8.7.** 

#### КС.88.10.000 РЭ

# **9. ТРЕБОВАНИЯ БЕЗОПАСНОСТИ**

При монтаже <sup>и</sup> ремонте устройства УЗС-1 обслуживающий персоналперсонал должен соблюдать «Правила технической<br>эксплуатации электроустановок потребителей» в части, касающейся электроустановок до 1000 В.

# **10. РАБОЧИЕ УСЛОВИЯ ПРИМЕНЕНИЯ**

Рабочие условия применения:

- температура окружающего воздуха от 40°<sup>С</sup> до + 60°С;
- относительная влажность воздуха 95% при + 30°<sup>С</sup> без конденсации влаги;
- атмосферное давление от 460 мм рт.ст. до 780 мм рт.ст.
- амплитуда вибрационной нагрузки не более 0,1 мм <sup>в</sup> диапазоне частот от 5 Гц до 25 Гц.

# **11. ХРАНЕНИЕ, УПАКОВКА <sup>И</sup> ТРАНСПОРТИРОВАНИЕ**

11.1. Устройство УЗС-1 следует хранить <sup>в</sup> заводской упаковке на складах при температуре окружающего воздуха от минус 40°<sup>С</sup>до плюс 50°<sup>С</sup> <sup>и</sup> относительной влажности до 80%.

11.2. Устройство УЗС-1 упаковывается <sup>в</sup> коробку из картона.

11.3. Устройство УЗС-1 может транспортироваться <sup>в</sup> упаковке <sup>в</sup> закрытых транспортных средствах любогозакрытых — транспортных — средствах — люоого — вида.<br>Транспортирование в самолетах может производиться только в отапливаемых герметизированных салонах.

Условия транспортирования:

- температура окружающего воздуха от - 40°<sup>С</sup> до + 60°С;

- относительная влажность воздуха 95% при + 30°<sup>С</sup> без конденсации влаги;

- атмосферное давление от 460 мм рт.ст. до 780 мм рт.ст.

- амплитуда вибрационной нагрузки не более 0,1 мм <sup>в</sup> диапазоне частот от 5 Гц до 25 Гц.

# **12. ГАРАНТИИ ИЗГОТОВИТЕЛЯ**

12.1. Предприятие – изготовитель гарантирует соответствие устройства УЗС-1 требованиям технической документации при соблюдении правил транспортирования, хранения, монтажа <sup>и</sup> эксплуатации, установленных настоящим документом.

12.2. Гарантийный срок эксплуатации – 12 месяцев со дня ввода в эксплуатацию, но не более 18 месяцев со дня отгрузкипотребителю.

 12.3. При отказе <sup>в</sup> работе устройства УЗС-1 <sup>в</sup> период гаран- тийного срока потребителем составляется акт <sup>о</sup> необходимости ремонта, который предъявляется изготовителю вместе с<br>verneŭerneu-ne-enneev устройством по адресу:

620142, <sup>г</sup>. Екатеринбург, ул. Щорса, 7 ООО «Комсигнал» Тел./факс (8-343) 229-32-86